## N20 系列 USB 驱动安装方法

1, 连接好打印机电源线,使用 USB 线连接打印机 USB 接口及 PC 端 USB 接口,开启打印机

2, PC 端,选中驱动程序"FP Driver Pro.exe",鼠标右键单击,单击"以管理员身份运行"

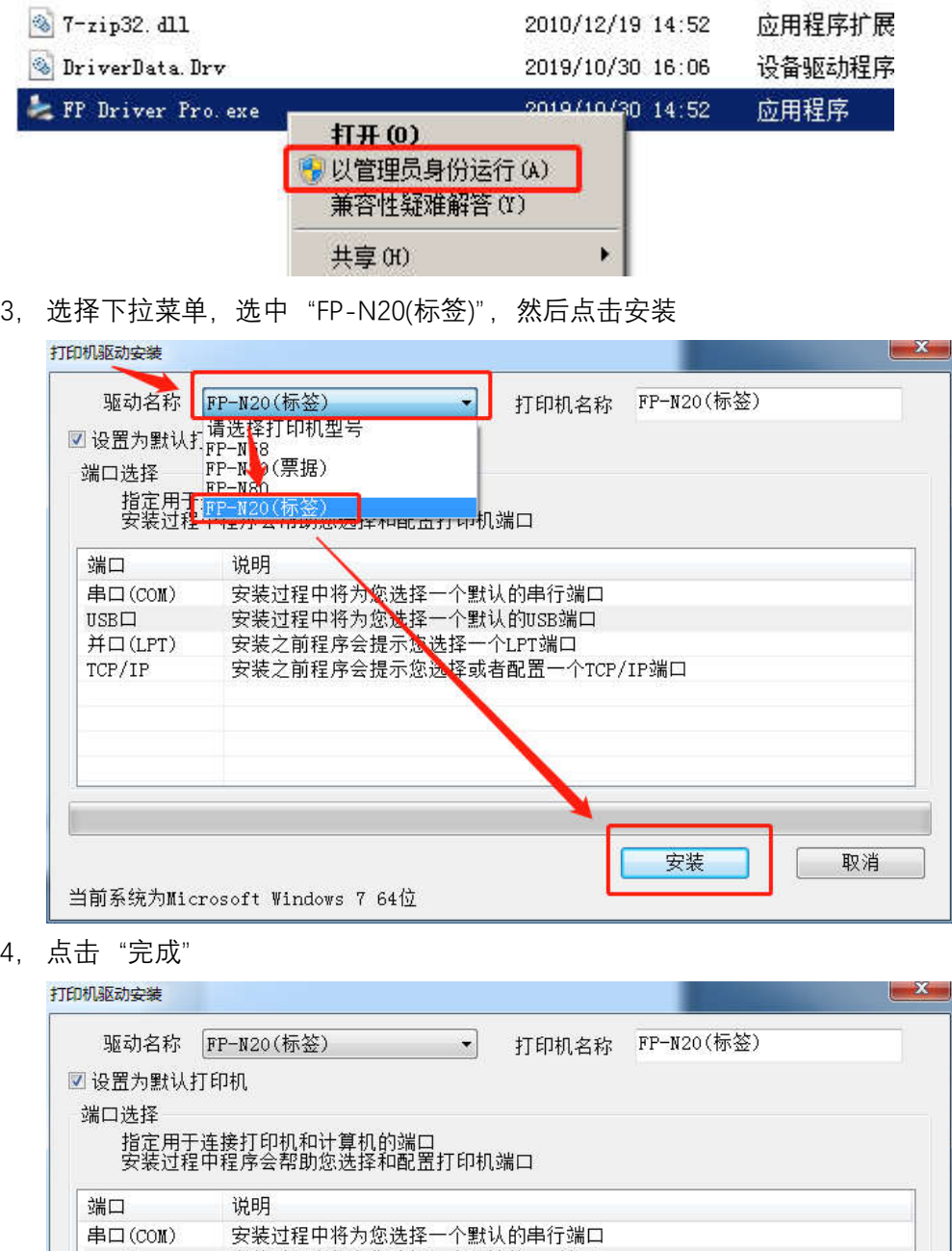

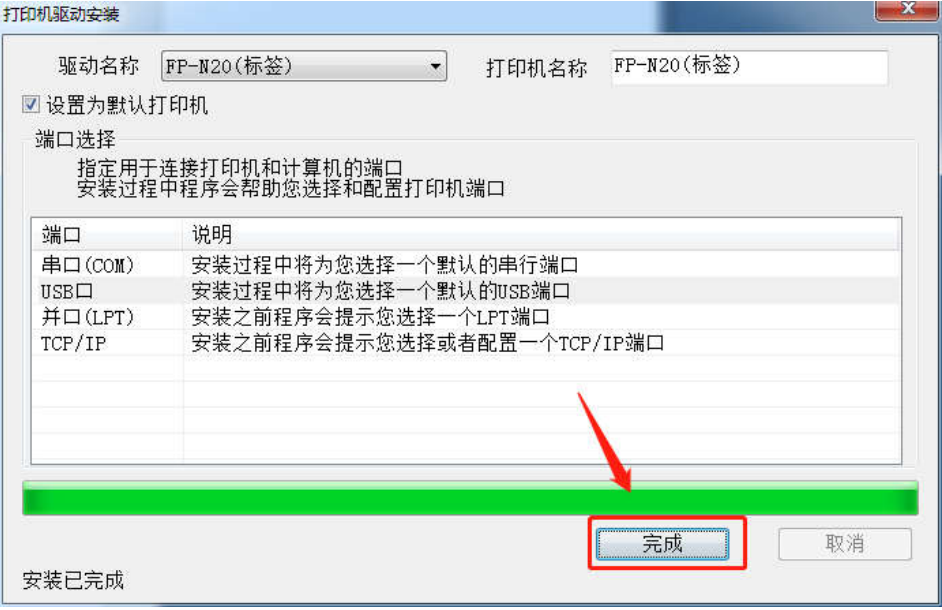